## \*\*\* External Modem Connection to an Adtran NetVanta Router \*\*\*

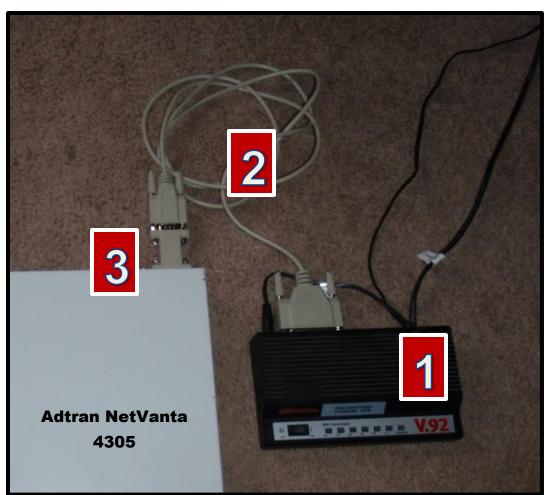

Option 1 (tested as working)

## **Parts List**

- 1. U.S. Robotics 56k V.92 External Modem, Model 5686-05
- 2. cablestogo.com, part# 03019, 6ft DB25M/DB9F Null Modem Cable
- 3. cablestogo.com, part# 02771, DB9 M/M Gender Changer

# Option 2 (tested as working)

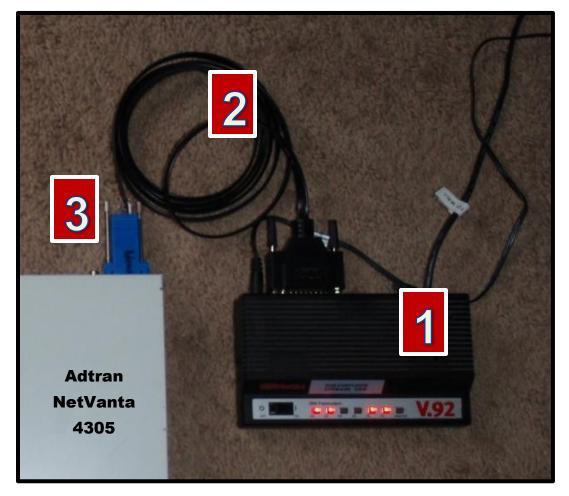

## **Parts List**

- 1. U.S. Robotics 56k V.92 External Modem, Model 5686-05
- 2. Cisco DB25 Male to RJ45 Modem/Console cable, Cisco part# 72-3663-01
- 3. cablestogo.com, part# 02947, RJ45 to DB9 male modular adapter

# DB9 male to RJ45 Modular Adapter Pin-Out for the Adtran

Green = pin 5 (grounding pin)
Yellow = pin 3
Black = pin 2

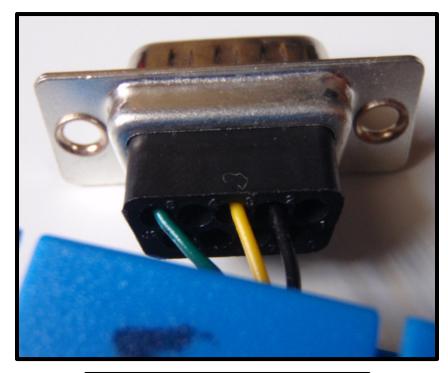

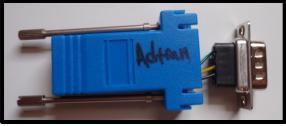

cablestogo.com, part# 02947, RJ45 to DB9 male modular adapter

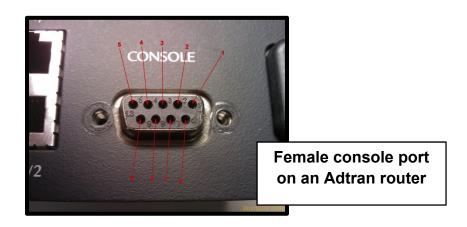

filename: adtran\_router\_to\_external\_modem\_how\_to creation date: 31 oct 2012

## U.S. Robotics External Modem Settings for the Adtran Router

#### NOTES:

- DIP switch 3 needs to be DOWN if you are configuring the modem via local serial port. Once you are ready to connect to the router, move DIP switch 3 to the UP position
- DIP switch 4 needs to be UP (enable ECHO commands) if you are configuring the modem via local serial port. Once you are ready to connect to the router, move DIP switch 4 to the DOWN position
- By default, the first time the modem is turned on, it loads the settings stored in NVRAM
- DIP switch settings override AT commands at power-on

## DIP Switch Settings to connect to the Adtran router

o 1, 4, 6, 8 are all DOWN, the others are all UP

### Copy/Paste into the modem via local serial port

o ate1&f0&n6s0=1&b0&m4&k0&w

## NVRAM Settings Explained

- at&f0
  - flash memory template (no flow control)
- o at&n6
  - 9600bps, make sure this comes after "&f0" otherwise the at&f0 template overrides this setting
- o ats0=1
  - this is an S-register, it enables auto-answer on the first ring
- o at&b0
  - allows the modem to change its serial port rate to match the connection rate
- o at&m4
  - comes from the factory set to this, causes the modem to try for an error-control connection. If that is not possible it automatically falls back to "normal mode" (&m0)
- o at&k0
  - disable analog and TurboPPP data compression
- o at&w
  - store/save the configuration
- o ati4
  - display the settings in RAM (the current configuration)

#### Page **5** of **5**

- o ate0
  - command echo OFF. Your typing will \*not\* appear on the screen. If double characters appear, then both the modem's local echo and your software's local echo are on
- o ate1
  - command echo ON. Your typing \*will\* appear on the screen
- o ato
  - ends the session and keeps the connection
  - be wary of using this command if you are dialed in from a modem pool
- o ath
  - end the session and ends the connection
  - be wary of using this command if you are dialed in from a modem pool
- o atz (or atz!)
  - ends the session, ends the connection, and resets the modem
  - be wary of using this command if you are dialed in from a modem pool
- o atq0
  - display result codes

filename: adtran\_router\_to\_external\_modem\_how\_to creation date: 31 oct 2012